## Getting Started with SkoolBag App

If you're a new user, this article is designed to help you get started with using the new SkoolBag app. Here's what's covered:

- 1. How to create an Account with the SkoolBag App
- 2. How to add a School to your SkoolBag App
- 3. How to view your school's content
- 4. How to subscribe to a Group
- 1. How to create an Account with the SkoolBag App

1.1. Download The SkoolBag app using one of the links below,

- From your iPhone/iPad, open the Apple App Store and search for "SkoolBag" or follow this Link
- From your Android device open Google Play Store and search for "SkoolBag" or follow this Link

1.2. Click on > the Skoolbag App, Click on "Don't have an account? Sign Up" to create an account.

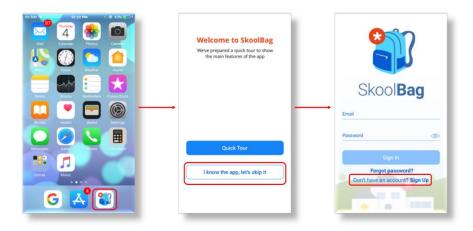

Tip: Take a quick tour of the app to see what it looks like by just clicking on the "Quick Tour".

- $1.3\,$  a. Enter your email address and choose a password and click on 'Next'
  - b. Enter your full name and let us know if you are a parent or teacher etc.
  - c. Follow the prompt to check your email and confirm your account

| ← SkoolBag                                                                      | ← SkoolBag                                                                              | ← Skool <b>Bag</b>                   |  |
|---------------------------------------------------------------------------------|-----------------------------------------------------------------------------------------|--------------------------------------|--|
| Welcome to SkoolBag<br>Please enter your details below to create an<br>account. | Tell us about yourself<br>Please tell us your name and describe yourself<br>to register | bout yourself Tell us about yourself |  |
| Email<br>shehara@skoolbag.com.au                                                | Name<br>Shehara                                                                         | Shehara                              |  |
| Password                                                                        | Second name<br>Ramanathan                                                               | Second name<br>Ramanathan            |  |
| Next                                                                            | Parent/Guardian V                                                                       | Pi<br>Pi                             |  |
| Terms and Conditions                                                            | Teacher                                                                                 | Te OK                                |  |
|                                                                                 | Student Staff                                                                           | Staff                                |  |
|                                                                                 | Other                                                                                   | Other                                |  |
|                                                                                 | Sign Up                                                                                 | Sign Up                              |  |
| 1 1 1 1 1 1 1 1 1 1 1 1 1 1 1 1 1 1 1                                           | Terms and Conditions                                                                    | Terms and Conditions                 |  |

Tip: You could simply type in a new password and it would automatically save as your login password.

1.4. Confirm your Registration - Please check your emails to find the confirmation link. If it didn't work, check out this article on <u>SkoolBag App Account Login Troubleshooting</u>.

| No SIM ♥ 0 6:58 AM © @ 40% ■<br><b>Ś</b> skoolbagtestmail@gmail.com Edit                                                                                                    | No SIM ♥ ⇒ 6:59 AM € @ 40% ■                                                                                                    | G Mail ♥ 6:59 AM © ⊕ 40% ■<br>accounts.skoolbag.com.au C                                          |
|----------------------------------------------------------------------------------------------------|----------------------------------------------------------------------------------------------------|---------------------------------------------------------------------------------------------------|
| Inbox                                                                                                    | Skoolbag<br>To: Shehara Details                                                                                                    | Two have successfully confirmed your world address with<br>Society preserving the angle in teges. |
| Skoolbag 6:37AM User Registration - Hi Shehara,                                                                                                    | User Registration -<br>Today at 6:37 AM                                                                                                    |                                                                                                   |
| Thank you for taking the time to register with S Google Community Team 6:30 AM  Test, welcome to your new Google Account HI Test, Thank you for creating a Google Account. Here is some advice to get started wi | Hi Shehara,<br>Thank you for taking the time to register with<br>Skoolbag.<br>Please click on the link below (or copy-paste<br>into your browser) to confirm your accounts/<br>confirm/<br>ar2fdr2dfa922dfe5a4551cc3c7acce304<br>Your registration details:<br>First Name: Shehara<br>Last Name: Ramanathan<br>Email Address (Username):<br>skoolbagtestmail@gmail.com |                                                                                                   |
| Updated Just Now 1 Unread                                                                                                    |                                                                                                    | < > <b>d m d</b>                                                                                  |

**Tip:** It is possible to change your email address or username at any time, simply Log Out of your profile and select to 'Sign up' for a new account.

1.5. Once you're in the app this is what you will see:

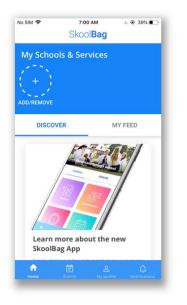

## 2. How to add a School to your SkoolBag App

- 2.1. Follow these steps:
- a. Select the 'Add/Remove' button
- b. Type your School or Service name
- c. Select to 'Add' your school

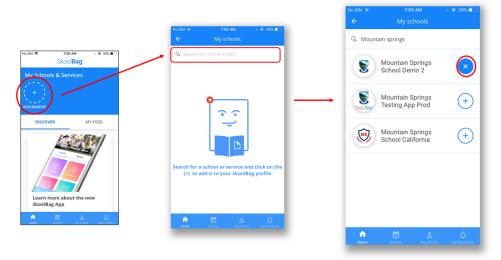

- d. Select the back arrow " <- "
- e. Now you can see the School you've added on top, under My Schools & Services.

## 3. How to view your school's content

3.1. Tap on your school's icon to see your school's content

|                   | SkoolB      | ag      |      |
|-------------------|-------------|---------|------|
| My Schoo          | ols & Servi | ces     |      |
|                   |             |         |      |
|                   | 1, + /      |         |      |
| iountain Spri     | ADD/REMOVE  |         |      |
|                   |             |         |      |
| DISCO             | VER         | MY      | FEED |
|                   |             | 31      |      |
| Learn             | more about  | the new |      |
| Learn n<br>SkoolB | more about  |         |      |

3.2. This is what the school's app would look like once you logged in

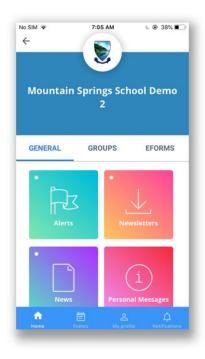

## 4. How to Subscribe to a Group

4.1. Select the groups to subscribe and click "Group Confirmed" to Subscribe.

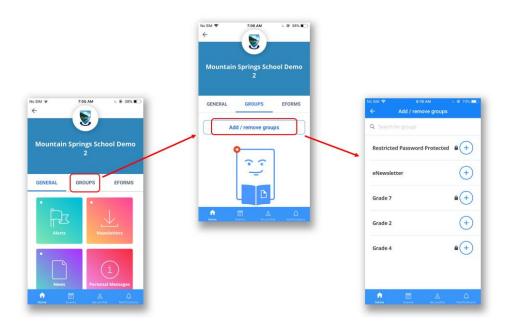

4.2. There are three types of groups;

Open: Can subscribe without permission Restricted: Need admin approval Restricted with Password: Need password to access the group.

| CualogS 🗧 🛛 🗢 🖾 🗣 ,at 51% (ID-00:14)<br>← Add / remove groups |                                                                                                    | Duolog S 🖬 🛛 🐨 🕾 🖉 51% TO 06:13<br>← Add / remove groups |
|---------------------------------------------------------------|----------------------------------------------------------------------------------------------------|----------------------------------------------------------|
| Q Search for groups                                           |                                                                                                    | Q Search for groups                                      |
| Regression - PP                                               | Dialog 🛇 🖬 🛛 🖉 📼 🗘 🖅 08:13                                                                                                    | Regression - PP                                          |
| Ri Group Password                                             | Add / remove groups     Search for groups     Regression - PP     (+)                                                                                                    | R<br>Request access to group?                            |
| CANCEL OK<br>Regression - Open X<br>Design test +             | Regression - RA                                                                                                    | Regression - Open     ×       Design test     +          |
| Harre Levets Majorite Katalans                                | I'm Empty group                                                                                                    | Herre Levets Najorda Vedecara                            |
|                                                               | Regression - Open                                                                                                    |                                                          |
|                                                               | Design test +                                                                                                    |                                                          |
|                                                               | Image: Control of Control         Image: Control of Control         Image: Control of Contro         Image: Control of Control         Ima |                                                          |